# Plugin Member Payment

New in Tiki5

Use this wiki plugin for users to make payments to extend the length of their membership to a group.

### Requirements

- The group must have a membership expiry > 0 days
- Payment feature must be enabled and configured

### **Parameters**

Receive payment from a member to extend membership to a group Introduced in Tiki 5. Required parameters are in **bold**.

Go to the source code

Preferences required: wikiplugin\_memberpayment, payment\_feature

| Parameters           | Accented           | Description                                                                                                    | Default                       | Since |
|----------------------|--------------------|----------------------------------------------------------------------------------------------------|-------------------------------|-------|
| ai ailletef S        | Accepted<br>Values | Description                                                                                                    | Delault                       | SINC  |
| price                | text               | Price per period (USD).                                                                                                    |                               | 5.0   |
| group                | groupname          | Name of the group for which the subscription should be added or extended.                                                                                                    |                               | 5.0   |
| freeperiods          | int                | Give specified numbers of free periods, the first one could be prorated, in addition to those bought                                                                                                    | 0                             | 9.0   |
| nowtitle             | text               | Add a title to the payment form when initially shown after clicking "Continue". Use %0 for the group name, %1 for the price, %2 for the currency, %4 for the number of days and %5 for the number of years. Supports wiki syntax | Membership to %0 for %1 (x%2) | 6.0   |
| inputtitle           | text               | Title of the initial input form. Use %0 for the group name, %1 for the price, %2 for the currency, %4 for the number of days and %5 for the number of years. Supports wiki syntax.                                               | Membership to %0 for %1 (x%2) | 6.0   |
| periodslabel         | text               | Customize the label for the periods input. No effect if Hide Period is set to Yes $(y)$ .                                                                                                    | Number of periods:            | 9.1   |
| paytitle             | text               | Title of the payment form after the initial showing. Use %0 for the group name, %1 for the price, %2 for the currency, %4 for the number of days and %5 for the number of years. Supports wiki syntax                            | Membership to %0 for %1 (x%2) | 11.0  |
| currentuser          | (blank)<br>y<br>n  | Membership only for the current user                                                                                                    | n                             | 6.0   |
| oreventdoublerequest | (blank)<br>y<br>n  | Prevent user from extended if there is already a pending request                                                                                                    | n                             | 8.0   |
| returnurl            | url                | Page that payment service returns to after processing.                                                                                                    |                               | 11.0  |

| nideperiod     | (blank)<br>y           | Do not allow user to set period - use default of 1.                                                                                                  | n | 11.0 |
|----------------|------------------------|----------------------------------------------------------------------------------------------------|---|------|
| inputtitleonly | n<br>(blank)<br>y<br>n | Select Yes (y) to just show the title of the input form and not the period and cost information. Input Title must be set as well.                    | n | 11.0 |
| nowtitleonly   | (blank)<br>y<br>n      | Select Yes (y) to just show the title of the payment form. Initial Payment Form Title must be set as well.                                           | n | 11.0 |
| oaytitleonly   | (blank)<br>y<br>n      | Select Yes $(y)$ to just show the title of the payment form that shows after the initial viewing. Subsequent Payment Form Title must be set as well. | n | 11.0 |

# Example

This code:

{memberpayment group="association" price="50"}

### Would produce:

| Membership to association | on for 365 days at 50 USE |
|---------------------------|---------------------------|
| Users: admin              | (separated by  )          |
| Periods: 1                | Continue                  |

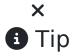

The 365 days in the above example is set by the admin for the group as the number of days after which a user is automatically unassigned.

#### Clicking on the continue button:

Takes the user to a screen where the payment can be made. Here's an example with Paypal used as the payment method (set in the Payment admin panel):

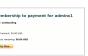

### Manually completing payment information:

An admin will be able to fill in the payment information in case of a 'manual' payment. Here's an example of what the admin would see fro an unpaid payment:

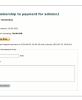

# Related pages

- Payment
- Shopping Cart
- PluginAdjustInventory
- PluginExtendCartHold
- PluginPayment
- PluginShopperInfo
- PluginGroupExpiry
- PluginMemberlist
- PluginGroup

### Aliases

- Membership
- Members